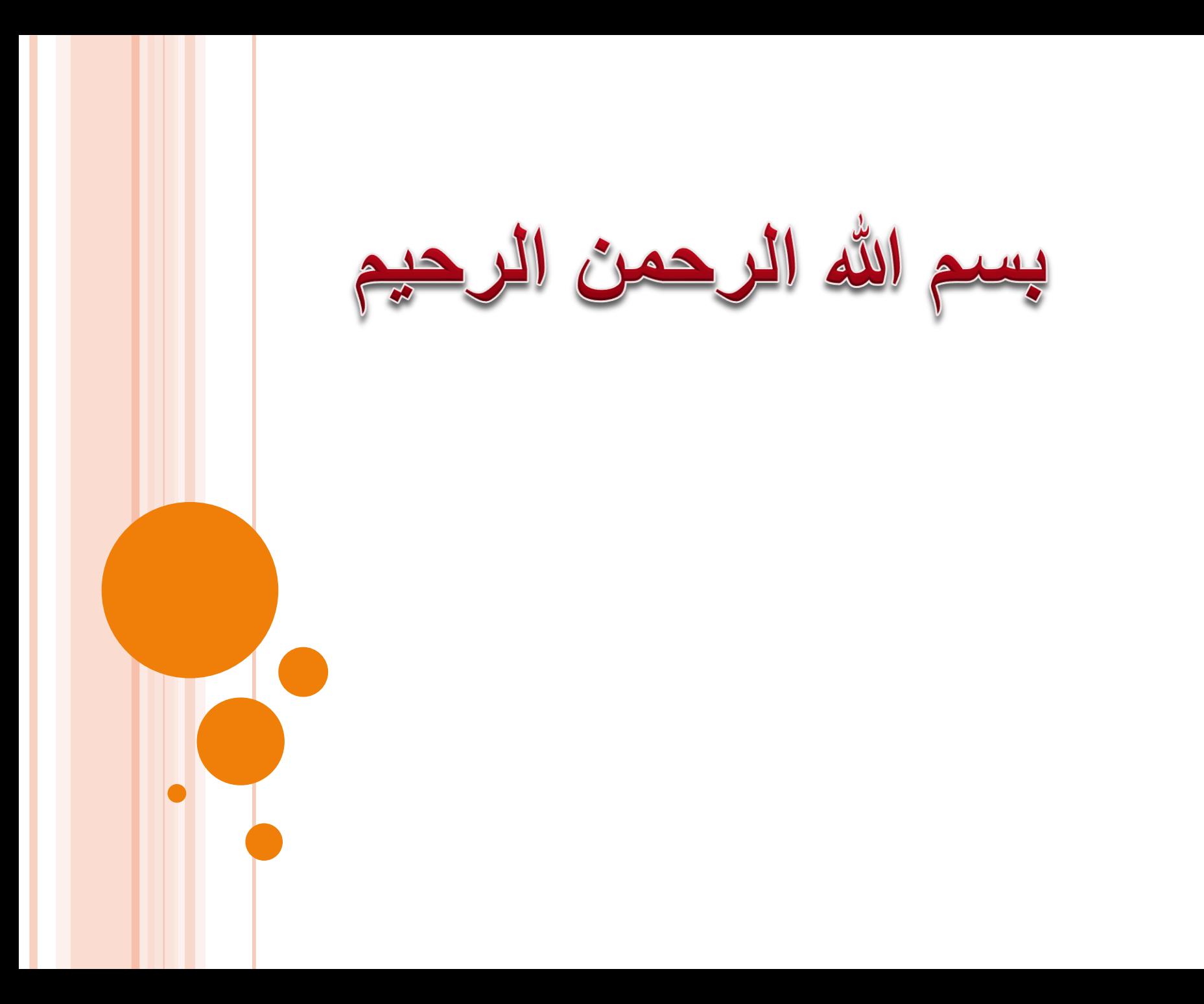

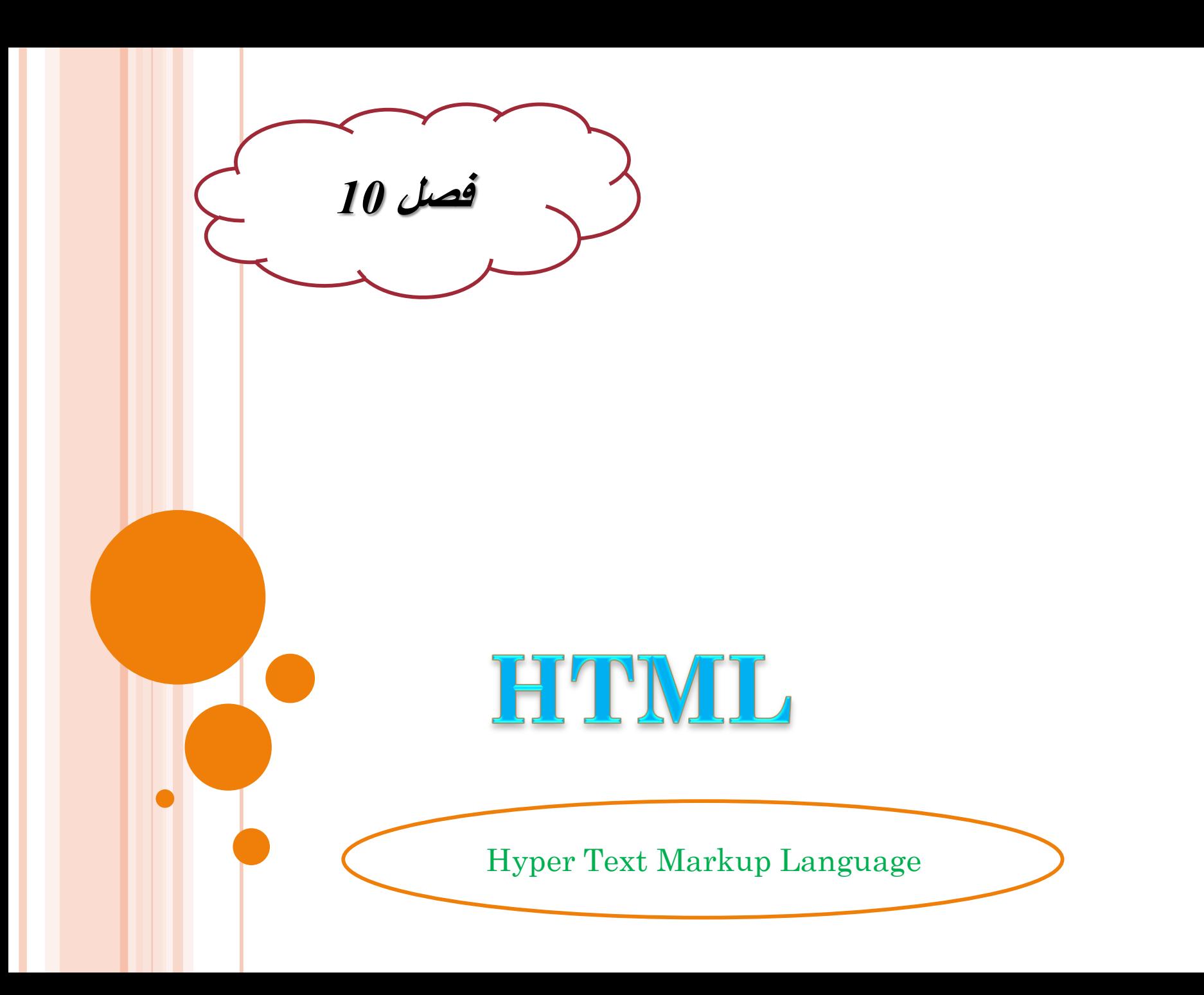

**تقسیم بندی زبانهای برنامه نویسی تحت وب**

 زبان های سمت مشتری )سرویس گیرنده( و زبان های سمت سرویس دهنده

**سمت مشتری:** برنامه ای که به این زبان ها نوشته شوندهرگزتوسط سرویس دهنده پردازش نمی شوند.بلکه تنها توسط مرورگر سرویس گیرنده پردازش می شود.

 مثال:وقتی یک صفحه سمت مشتری را در مرورگر در خواست می کنید سرویس دهنده کاری انجام نداده ومرورگر مشتری کدهارا خط به خط خوانده ونمایش می دهد.)Script VB.javaScript.HTML)

**سمت سرویس دهنده:** این نوع اسکریپت ها تماما روی سرویس دهنده وب پردازش می شوند.

مرورگر سرویس گیرنده این نوع اسکریپت ها را دریافت ننموده ونمی شناسد. بلکه تنها خروجی آنها را دریافت می کند.

 وقتی یک صفحه به زبان های سمت سرویس دهنده نوشته می شود این صفحه وب تنها شامل کدهای  $\operatorname{HTML}$ نیست بلکه شامل کدهای برنامه نویسی به زبانهای دیگر <mark>نیز</mark> مانند .php. Aspزبیز میباشدکه مرورگر مشتری قابل به درک آن نیست.

این کدها توسط یک سرویس دهنده وب خوانده وبه زبان  ${\rm HTML}$ ترجمه می ش<mark>وند ا</mark>  $\blacktriangledown$ وبرای مرورگر مشتری ارسال می شوند.

### **زبانHTML**

توسط Tim berners-leeكدر دهه 90 میلادی همراه باگسترش وب شكوفا شد.  $\checkmark$ 

توسط مرورگر Mosaicمعروفیت خاصی پیدا نمود.

 در تمام نسخه های این زبان سعی بر این بود تا نظر کسانی که در زمینه وب سرمایه گذاری نموده اند جلب شود وبرنامه های تولید شده بتوانند مدت طوالنی تری قابل استفاده باشد.

به هر حال زبان  $\rm{HTML}$ جزو زبان های اینترنتی است که توسط مرورگر در سمت مشتری  $\checkmark$ اجرا می شود.

کاربر میتواند با دستور های تگ  $(\rm tag)$  صفحات سایت خود را طراحی کند.  $\checkmark$ 

فایل های این زبان با پسوند HTMLذخیرهمی شوند.

## **تگ هایHTML**

 ساختار دستور در HTMLبه صورت .است>tag name[attributes="value"]>…</tag name>

 این ها عالئمی هستند که در ابتدا وانتهای هر قسمت در زبان HTMLاستفاده میشوند. آغازین تگ های پایانی

 به طور کل تگ ها با دوعالمت کوچکتروبزرگتر,یعنی> <مشخص می شوندوبین تگ ها کد نوشته میشود.

به مرورگر وب میفهماندکه از کجا کدها شروع و به کجا ختم می شوند.

## **تگ های HTML**

 $<$ html $>$ 

<head>

تگ های قسمت سرآیند

>/head< <body>

تگ های قسمت بدنه

>/body> </html>

تگ های سرآیند )head) تگ ها تگ های قسمت بدنه)body)

 **تگ های head** هر اطالعاتی داخل تگ های قسمت headنوشته شود در صفحه مرورگرنشان داده نمی شود. مانند تگ >title >که عنوان سایت را در قسمت نوار عنوان مرورگر نشان می دهد. تگ های مربوط به رنگ پس زمینه وپخش موسیقی که در پس زمینه میتوان پخش نمود.

تگ های **body**

هر اطالعاتی وارد شود در صفحه وب نمایش داده می شود.

اگه بخواهیم تاریخچه یک موضوع را معرفی کنیم

 بخواهیم گزینه های مختلفی روسایت بگذاریم که کاربران با کلیک روی هریک وارد قسمت های دیگر سایت بشوند

یک گالری عکس در صفحه وب قرار داده شود

### **:<head>...> /head<**

 در بین ای دو تگ اطالعات مربوط به همان صفحه ثبت می شود.)آهنگ پشت صحنه( این اطالعات بیشتر برای سایتهای جستجوگرمانندگوگل مفید می باشد.

### **تگهای داخلی سرآیند:**

### **:<title>…<title>**

- عنوان سایت را در نوار عنوان مرورگر نشان می دهد.
- باید از اسامی کوتاه استفاده شود اسامی طوالنی را نشان نمیدهد
- اگر فارسی نوشته شود در سیستم هایی که قابلیت فارسی ندارند به صورت عالمت سوال نمایان می شود.

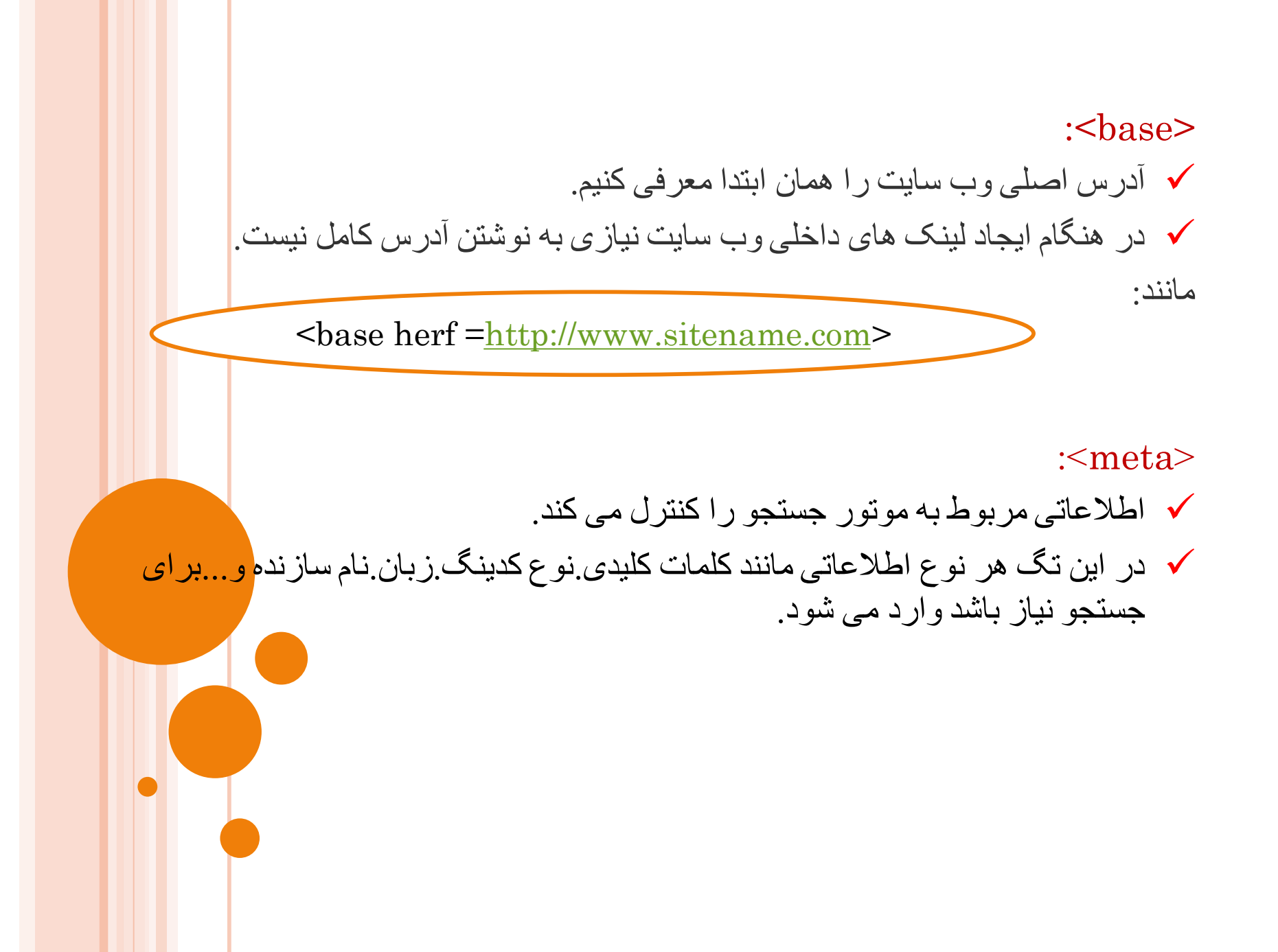

#### **:>link<**

 این تگ برای زمانی است که از اطالعات یک فایل مانند sheet styleدرآن صفحه استفاده شود.

>link rel=" Stylesheet" type="text/ css" herf="نامه شیوه سایت آدرس>"

>link rel="shortcut Icon" herf="شما آیکون آدرس>"

#### **:>script<**

 برای درج کدهای اسکریپت در صفحه وب استفادهمی شود. >script language="JavaScript" type="text/javascript"<

## **تگ های BODY**

:<b>…</b> متنی که بین این دو تگ باشد با حروف ضخیم نمایش داده می شود.

> :<i>…</i> هر متنی بین این دو تگ باشد مورب نمایش داده میشود.

> :<u>…</u> زیر هر متنی که بین این دو تگ باشد.خط رسم می شود.

> > :<s>...</s> در میان متن خط رسم می شود

:<!--...--> جهت قرار دادن توضیحات یا اسکریپت ها در صفحه HTML

## **تگ های BODY**

**:>h6<...>/h6<الی>h1>…</h1>** به منظور نمایش دادن متنها با اندازه ای متفاوت در صفحه وب به کار می روند**.**

> **:<hr/>** این دستور خطی را در صفحه وب رسم می کند.

 $:\langle \text{br}/\rangle$ برای رفتن از یک خط به خط دیگر از این تگ استفادهمی شود.

**:<p>…</p>** پاراگراف بندی متن را بر عهده دارد. این تگ شامل خصوصیت " "=alingمی باشد.که محل قرار گیری پاراگراف را در یک سطرکنترل می کند.

#### **:<div>…</div>**

این تگ کاربرد فراوانی برای مدل دادن به متن دارد. مانند تگ </br<آن قسمت از متن را جدا میکندوبه خط بعد منتقل می کند.

خصوصیت " "=styleدر این تگ توانایی اعمال یک الگوی خاص در آن قسمت از متن را می دهد.

**:<span>…</span>** مانند تگ divبا این تفاوت که مخصوص یک کلمه یا حتی یک حرف است.

متن را از بقیه جدا نمی کندو دارای خصوصیت styleمی باشدکه هنگام قرار گرفتن موس روی یک کلمه زمینه آن رنگی می شود.  $<$ html $>$ <head></head>  $$  **this is a bold text** $\lt/b$  $<$ /br> <i>this is a italic text</i>  $\langle \text{hr/s} \rangle$ 

<u>this is a underlined text</u>  $\langle \text{hr/s} \rangle$ 

<s>this is a strikethrough text</s>  $\langle \text{hr/s} \rangle$ 

 $\text{<}$ tt $\text{<}$ this is a tele type text $\text{<}$ /tt $\text{>}$  $\langle \text{br/} \rangle$ 

<h 1>this is a H1 size text</h 1 >  $\langle \text{br/} \rangle$ 

 $\langle h2 \rangle$ this is a H2 size text $\langle h2 \rangle$  $\langle \text{hr/s} \rangle$ 

<h 3>this is a H3 size text</h 3 >  $\langle \text{hr/s} \rangle$ 

<h 4>this is a H4 size text</h 4 >  $\langle \text{hr/s} \rangle$ 

<h 5>this is a H5 size text</h 5 >  $\langle \text{hr/s} \rangle$ 

<h 6>this is a H6 size text</h 6 >

 $<$ /body>

</html>

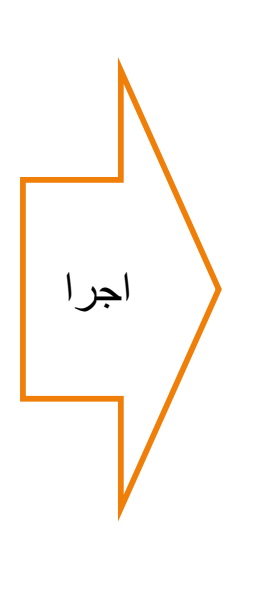

this is a bold text this is a italic text this is a underlined text this is a strikethrough text this is a tele type text

## this is a H1 size text

#### this is a H2 size text

this is a H3 size text

this is a H4 size text

this is a H5 size text

**مثال**

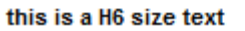

**:<marquee>…</marquee>**

 متن بین این دوتگ متحرک خواهد شد. ممکن است در همه مرورگرها عمل نکند ولی در مرورگراینترنت اکسپلورر مشکلی برای نمایش ندارد.

**خصوصیات این تگ عبارتنداز:**

" "=align:محل قرار گرفتن متن را تعیین می کندکه با عالمت مقدار دهی می شود. $\operatorname{bottom}, \operatorname{middle}, \operatorname{top}$ 

" "=Behavior: نحوی حرکت متن را کنترل می کند.

آنرا برابربا $\rm{scroll}$ اگرقرار دهیم متن به صـورت متناوب از یـک طرف صفحه وارد واز طرف دیگرخارج می شود . اگــر برابربـــalternateقــراردهیم مــتن از صـــفحه خــارج نمــی شــود ودرعرض مرورگرحرکت می کند.

اگر برابر slidقرار دهیم .متن از یک طرف وارد صفحه شده و در طرف دیگر باقی می ماند.

**" "=bagcolor:** رنگ زمینه تگ را مشخص می کند که یا نام رنگ یا کد هگز آن را باید نوشت.

**"#direction:جهالان ورود ماستن بالا مصافحه را کنتــــرل مــــى کنـــ<mark>ـ</mark>ـدوبا <mark>کلمــــات</mark>** right,left,top,down،می توان وارد شود.

**" "=height:**ارتفاع کادر marqueeرا به عدد در مقیاس پیکسل یا به در صد تعیین می کند.

**" "=hspace:** حاشیه چپ وراست را کم یا زیاد می کند.

**" "=Loop:** تعداد چرخش متن را کنترل می کند.

**" "=Scrolldelay:**سرعت حرکت متن را تعیین می کند.

**" "=Vspace:** حاشیه باال وپایین متن را مشخص می کند.

**" "=Width:**عرض کار را کنترل می کند.

**ایجاد ابر پیوند**

برای پیوند یک صفحه به صفحه دیگر استفادهمی شود.

**:<a>…</a>** باخصوصیات herfآدرس دهی می شود و مشخص می کندکه آن لینک به کجا وصل خواهد شد. برای اتصال یک لینک به سایت یاهو:

<a herf=[www.yahoo.com](http://www.yahoo.com/)>yahoo websit</a>

لینک های داخلی به دوصورت آدرس های مطلق ونسبی نوشته می شوند. <a herf=[http://www.sit.com/page1.htm>](http://www.sit.com/page1.htm)page1</a> آدرس مطلق(آدرس کامل سایت)

<a herf="htmlpages/page1.htm">page1</a>

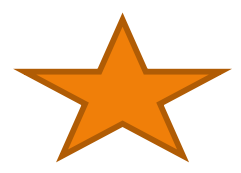

**درج عکس**

 یکی از عناصری که باعث جذابیت در وب سایت می شودعنصر عکس یا همان imageاست.

زیبایی خاصی به صفحه می بخشندولی از طرف دیگر تولید دردسر می کند.

 اگر تعداد زیادی عکس در یک صفحه بگذاریدیا از عکس با حجم زیاد استفاده کنیدآن موقع است بیننده باید مدت طوالنی را صرف کند.باعث از دست دادن بیننده ویک نمره منفی به حساب می آید.

یک سایت موفق سایتی است که بیننده زیادی داشته باشد.

 $<$  img>… $<$ img $>$  برای درج عکس بکار می رود. $<$ img $>$  $\langle$  img scr="image/pic.gif">  $\checkmark$ 

### **نحوی ایجاد جدول**

یکی از بهترین ومفیدترین عنصرهادرصفحات وب جدول ها هستند

- با استفاده از آن ها می توان اطالعات را در یک صفحه سازمان دهی و مرتب کرد.
- کلیه اطالعات و عناصر دیگر وب را می توانیم داخل ردیف ها یا ستون های جدول قرار دهیم بدون آنکه خطوط مشخص باشند.
	- **> table/>…<table<:**برای ایجاد جدول بکار می رود.
		- $\text{tr}>$ برای اضافه نمودن ردیف به جدول از $\text{tr}>$ 
			- برای ستون از تگ ${\rm <} t$ d $>$   $<$ td ${\rm <} t$ استفاده می شود.  $\sim$

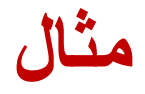

# <table border coler="#ff0000" border=1> <tr><td>cell1</td><td>cell2</td></tr> <tr><td>cell3</td><td>cell4</td></tr>  $\langle$ table>

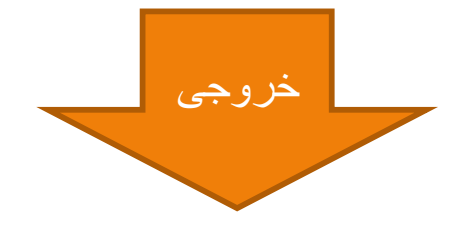

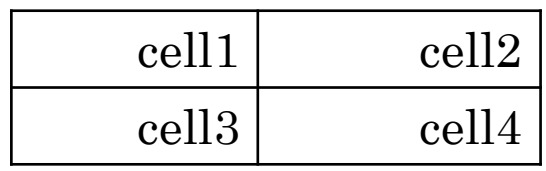

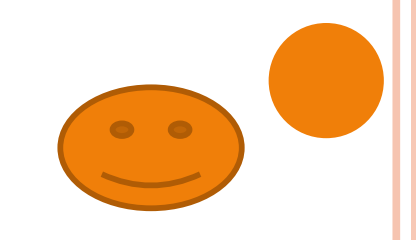

**شیوه نامه(CSS(**

شکل ظاهری یک صفحه وب را مشخص می کند.

هر style sheetاز یک یا چند قانون تشکیل می شود.  $\checkmark$ 

هر قانون نیز شامل یک انتخاب کننده ویک یا چند اعالن می باشد.

 انتخاب کننده قسمتی از صفحه را مشخص می کند که تحت تاثیر این styleقرار می گیرد و قالبی را که باید اعمال شود تعیین می کند.

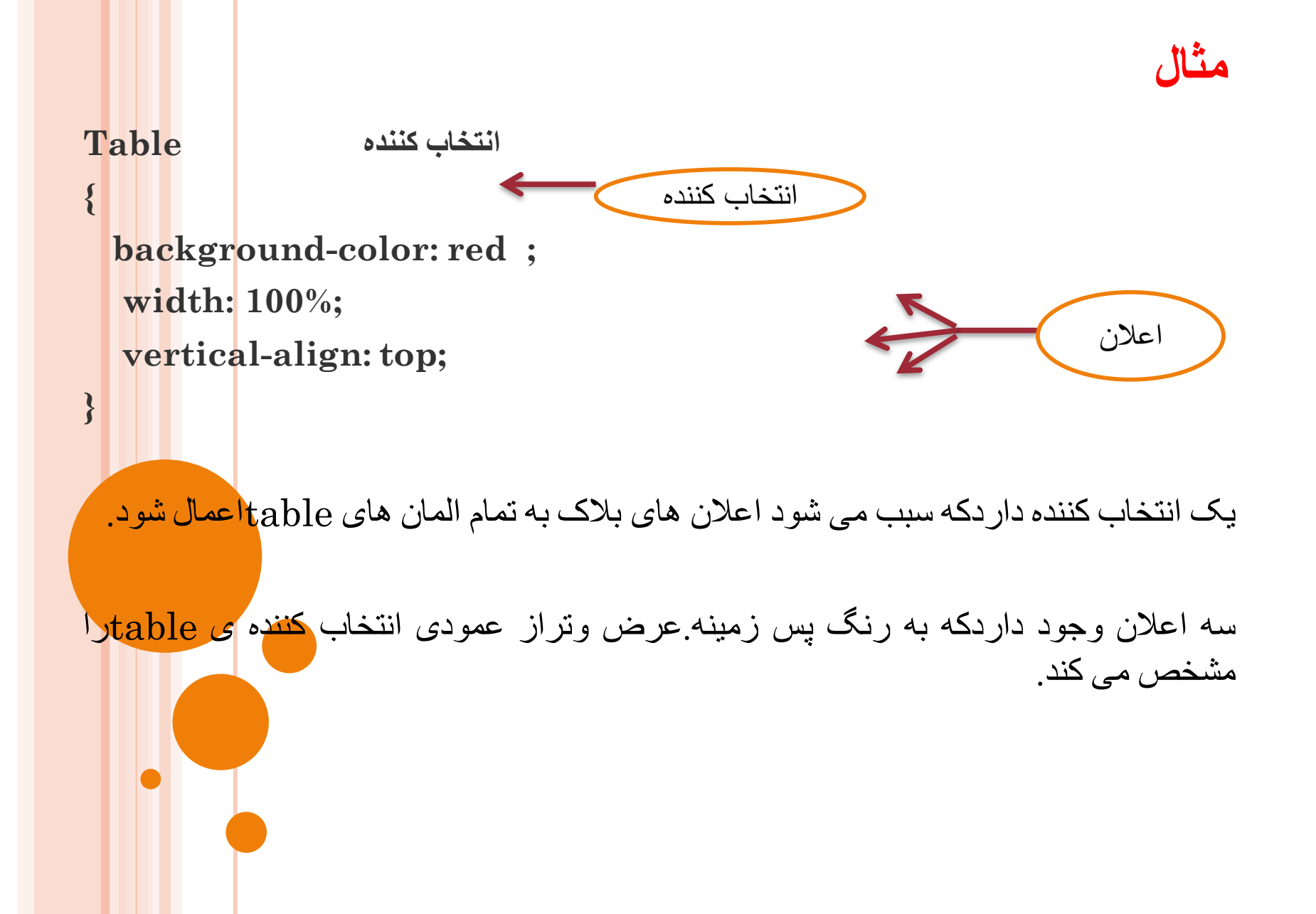

## **اعمال نمودن STYLEها**

- اگر بخواهیم تمام صفحات وب را با قالبی یکنواخت طراحی کنید بهتر است از sheet styleهای خارجی استفاده کنید.
- تمام  $\text{style}_{\text{style}}$ های مورد نظرتان را در یک فایل با پسوند  $\text{css}$ تعریف نموده وسپس  $\checkmark$ هریک ازصفحات وب موجود در سایت را به روش زیر به style  $\rm_{sheet}$ متصل کنید.
	- <link rel="stylesheet" type="text/css" herf="فایل آدرس.css">
- اگر بخواهید قوانین را داخل همان فایل  ${\rm html}$ مشخص نمایید میتوانید ${\rm styl}$  را در بالای  $\checkmark$ سند ${\rm htm}$ به روش زیر تعریف کنید:

 $\leq$ style type="text/css">

….

</style>

# **گردآورنده : فاطمه فوالدی**

**استاد مربوطه: سرکار خانم دباغیان**

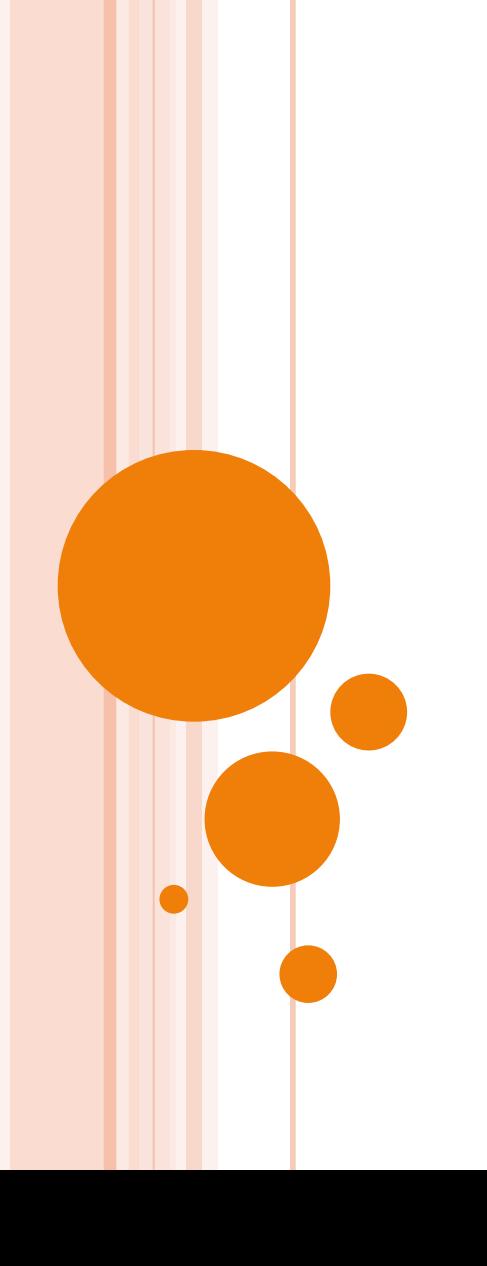